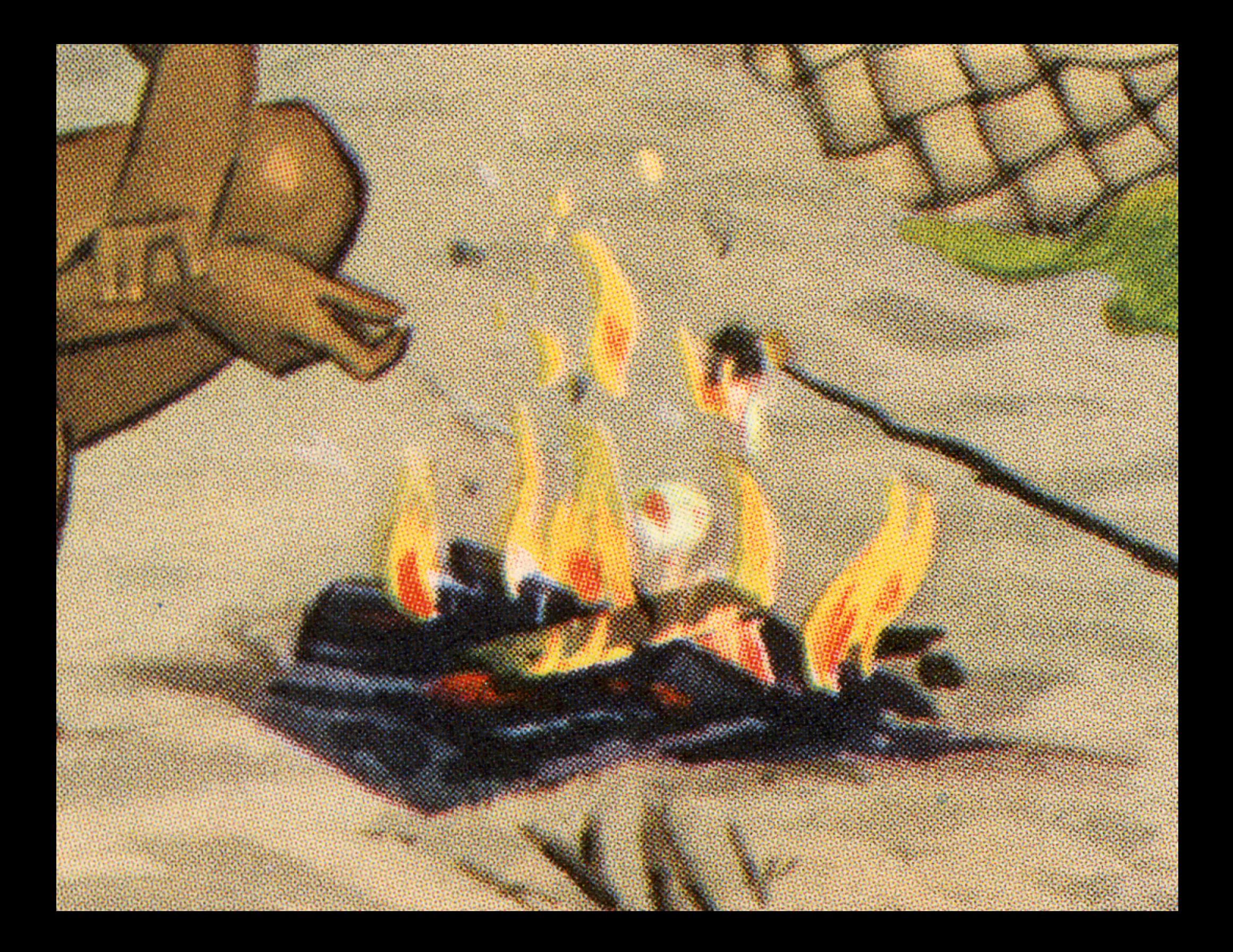

# $Responsive$  Web Design

## plethora of devices, needs and behaviors

2

tablet: *meal*

1

desktop: *feast*

## 3 mobile: *snacks*

## 4 IOT/ OTHER: ?

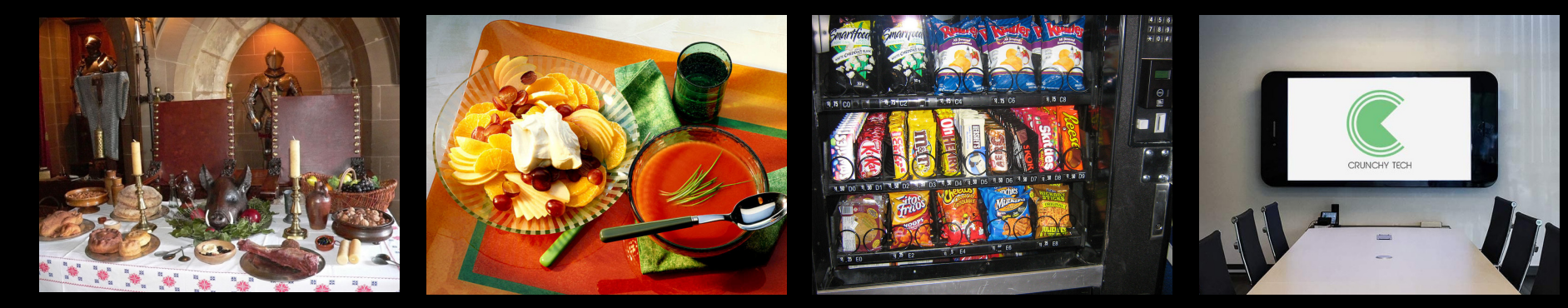

## **2010: HOW TO DO THIS?** media queries

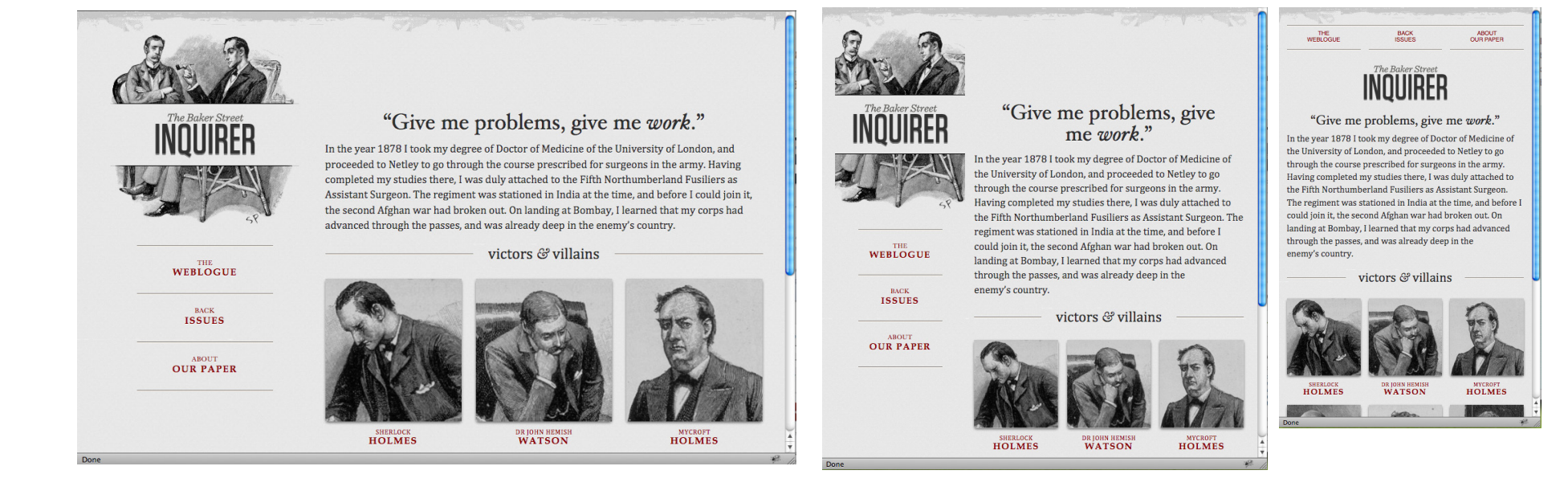

## ingredients of responsive design

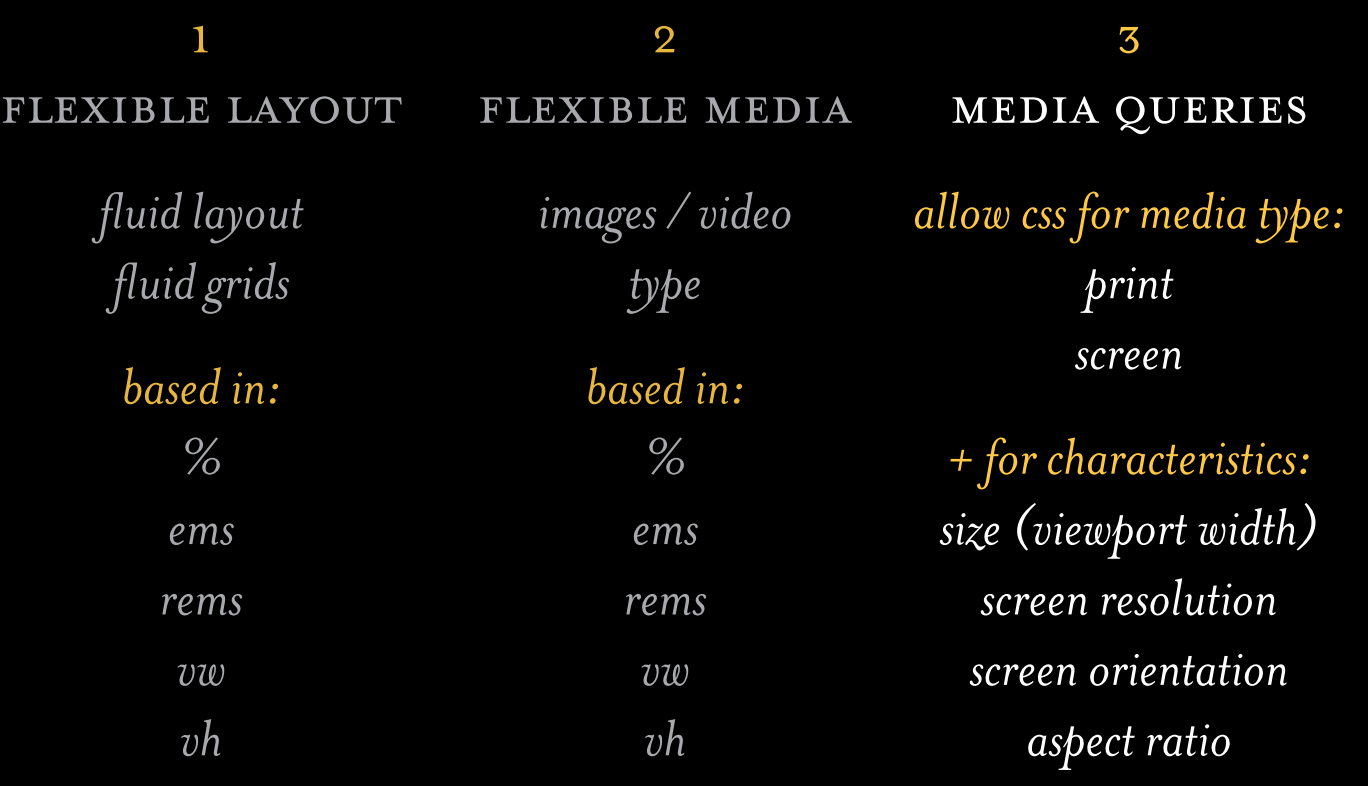

*+ for preferences: reduced motion data usage etc.*

- purpose: *• Used to transform appearance of content for different media conditions*
- simple + powerful: *• Simple way to feed different css rules based on characteristics of user's device*
- **ADAPTABLE:** Used to build responsive/adaptive designs
- **THEY TARGET CONDITIONS:** Can target specific css *rules to replace with new css rules*
- organizational flexibility: *Can be organized where desired: at the end of css rules, tucked near rules that get changed, or in an separate css file.*

## media queries [create possibilities](http://www.21cmuseumhotels.com/)

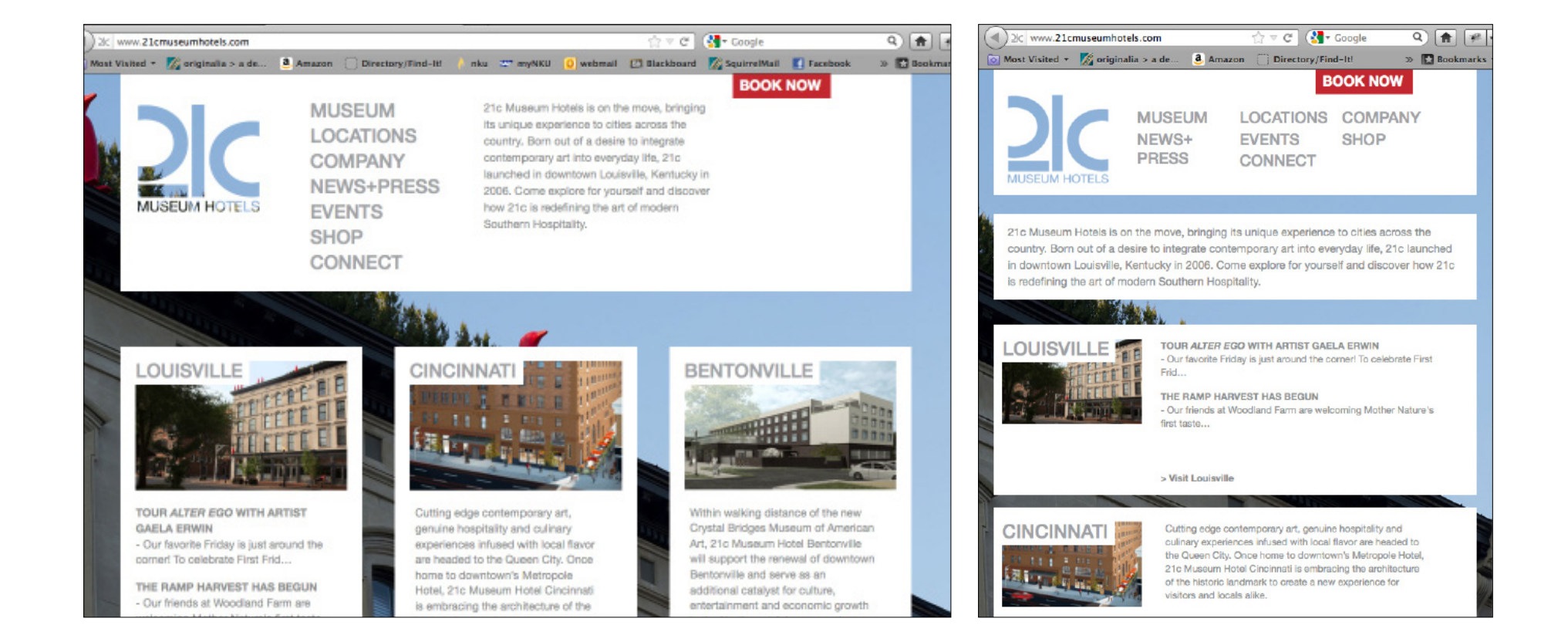

## allow consideration OF ALTERNATIVES

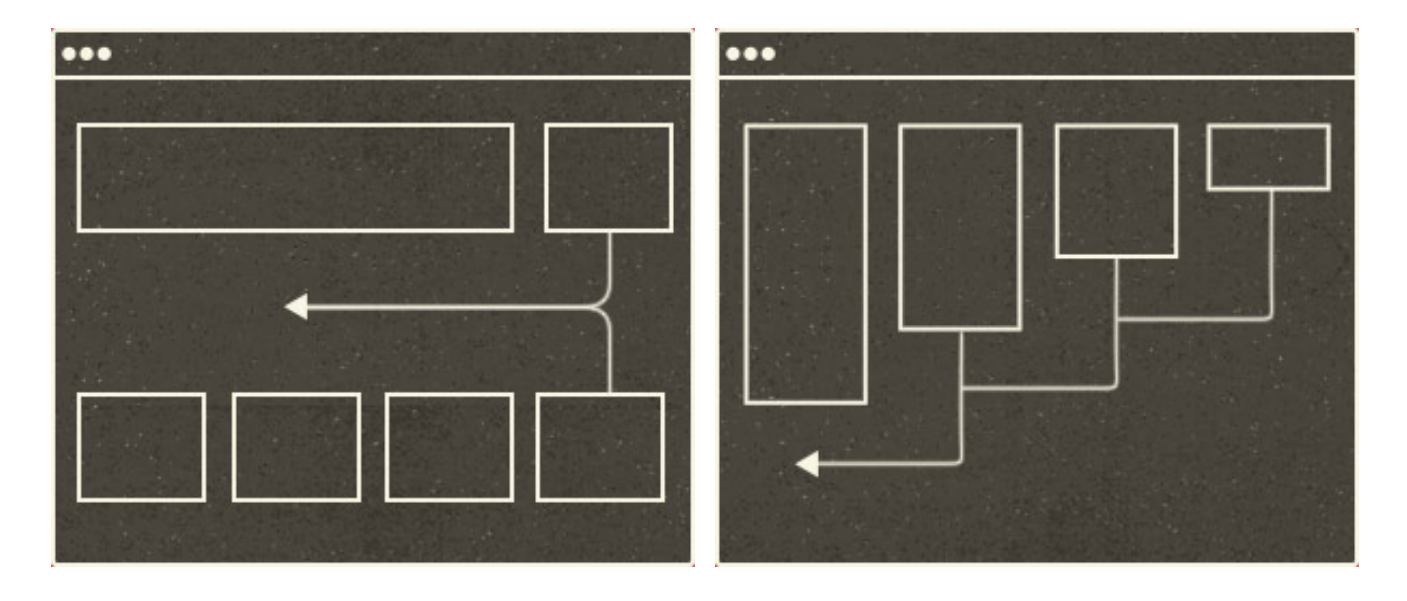

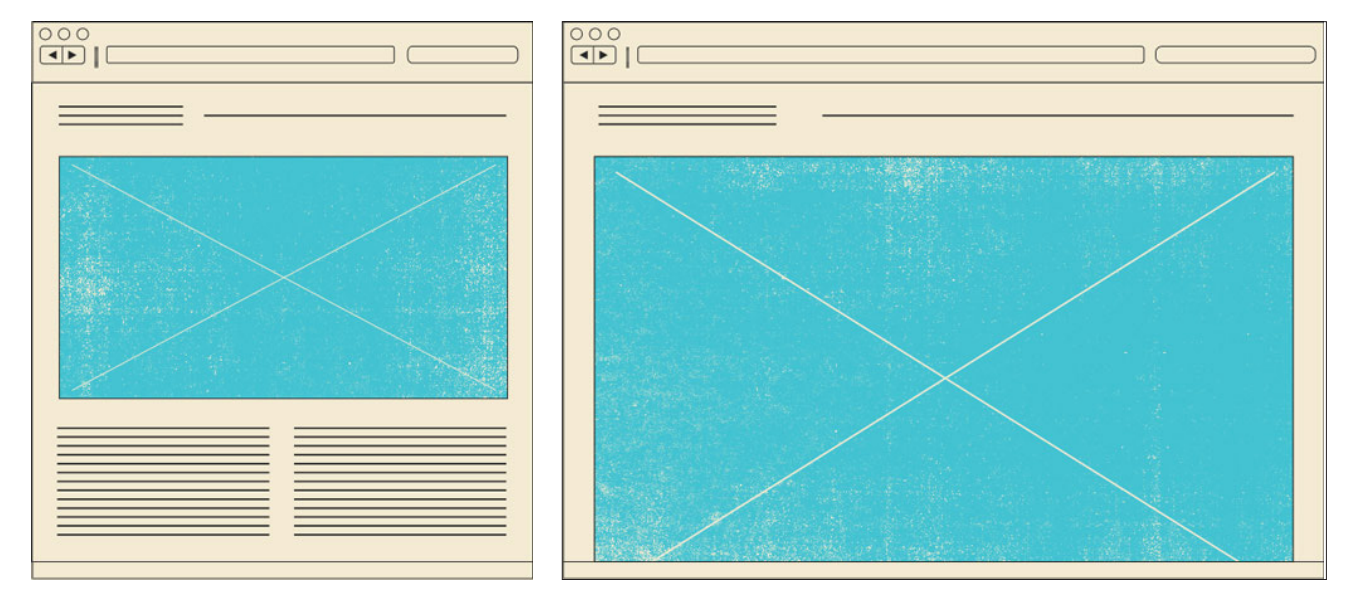

media query syntax: css

```
#wrapper {
 width: 70%;
}
```
## **@media screen and (max-width: 500px) {**

```
#wrapper {
         width: 100%;
 }
}
```
media query syntax: css

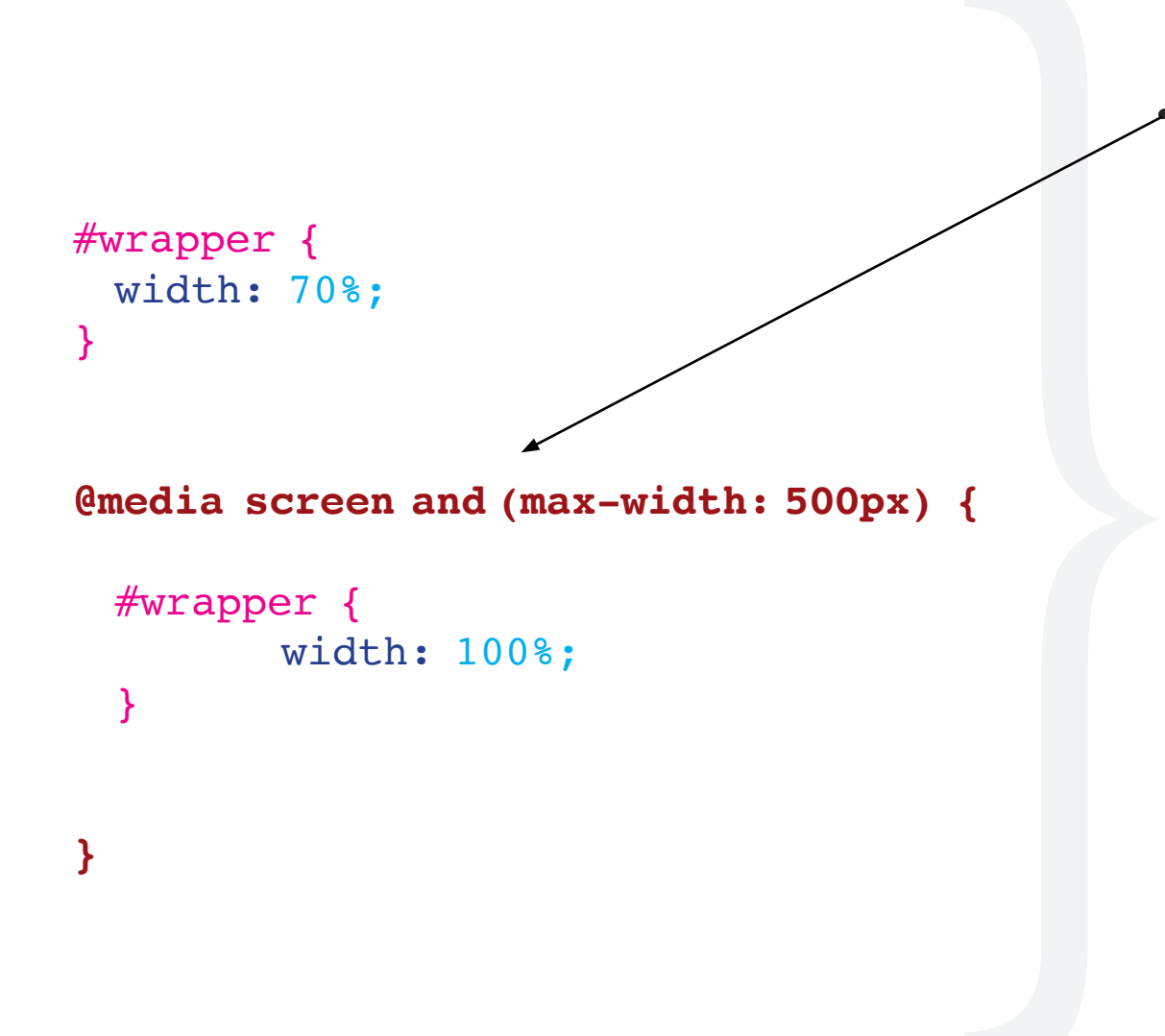

 *• Start with declaration of media type and constraints (usually size)* 

media query syntax: css

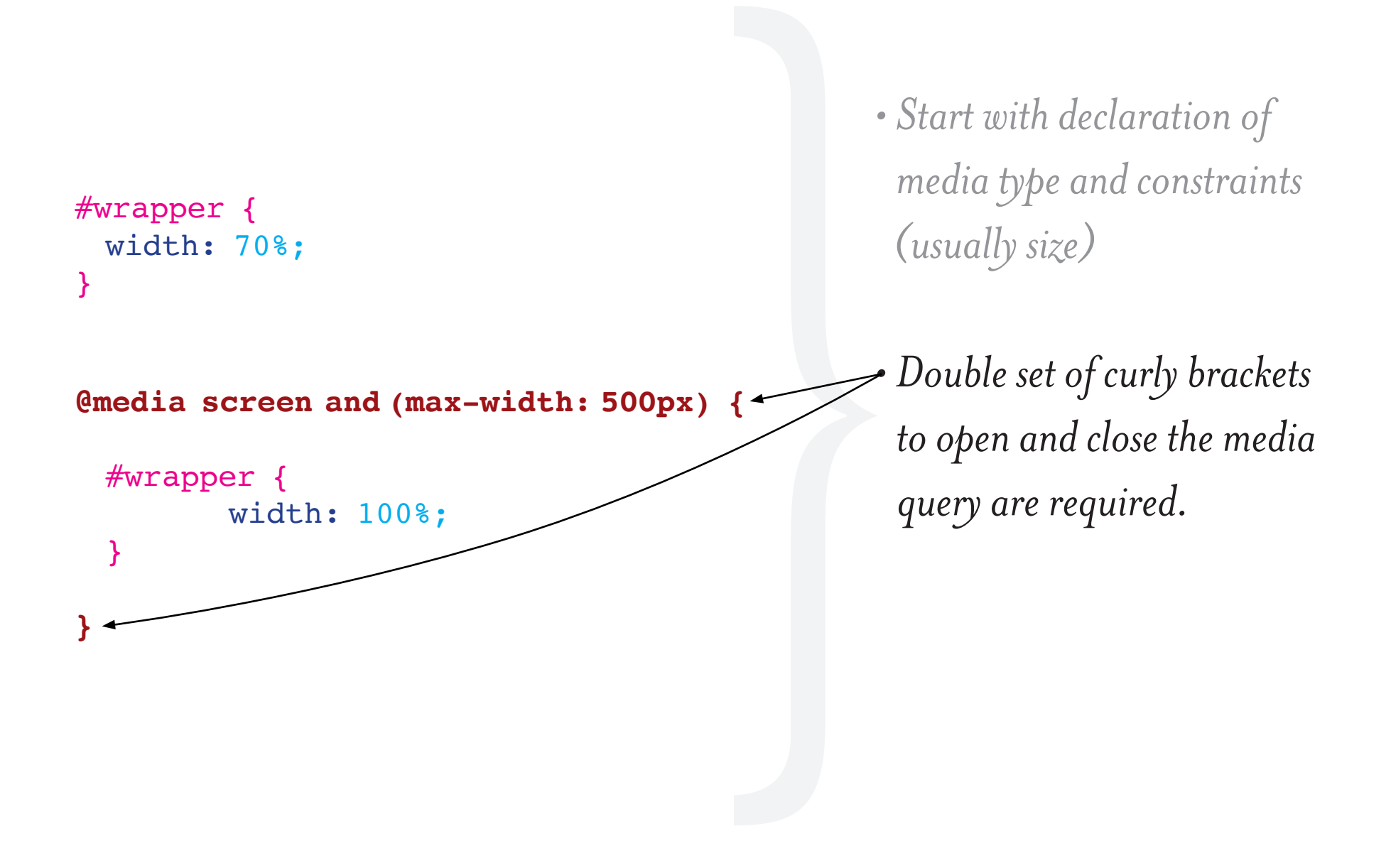

media query syntax: **CSS** 

## #wrapper { width: 70%; }

**}**

## **@media screen and (max-width: 500px) {**

#wrapper { width: 100%; }

- *Start with declaration of media type and constraints (usually size)*
- *Double set of curly brackets to open and close the media query are required.*

 *• Visual cue (in Dreamweaver): Media query code is a different color.*

- *min-width [refers to a size at least as big as number listed]* **@media screen and (min-width: 550px) { … }**
- *max-width [refers to a size up to the size listed]* **@media screen and (max-width: 550px) { … }**
- *device-width*
- *min-device-width*
- *max-device-width*
- *orientation*

## example **1**: change a container width

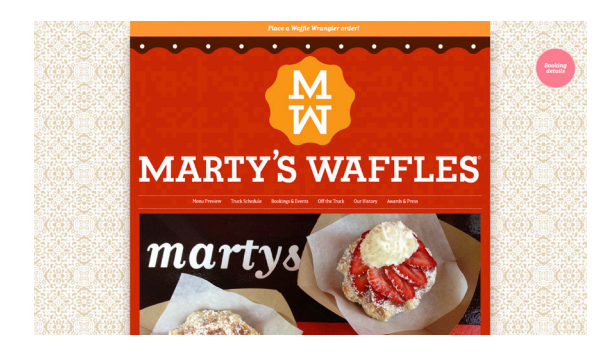

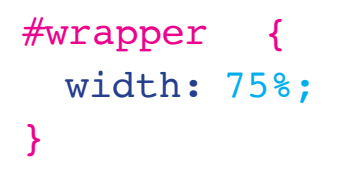

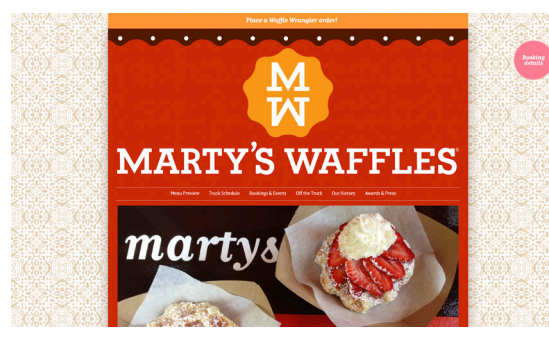

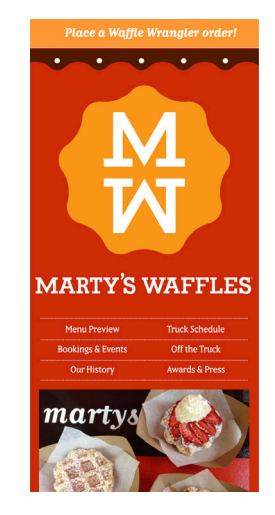

```
#wrapper {
  width: 75%; 
} 
@media screen and (max-width: 450px) { 
      #wrapper {
          width: 100%; 
      } 
}
```
## example **2**: change display: inline to block

#### **Example: Responsive Navigation**

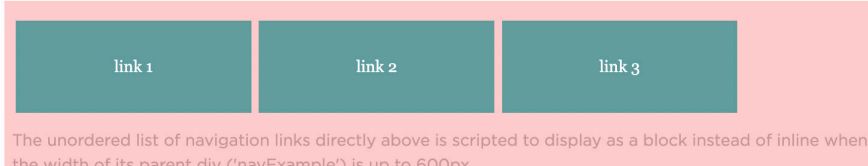

## #navExample li { display: inline-block; }

#### **Example: Responsive Navigation**

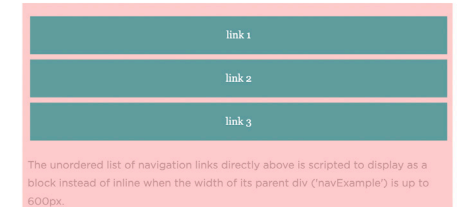

## #navExample li { display: inline-block; }

**@media screen and (max-width: 550px) {**  #navExample li { display: block; } **}**

### example **3**: **CHANGE GRID UNITS**

#### **Example: Simple Responsive Layout Change**

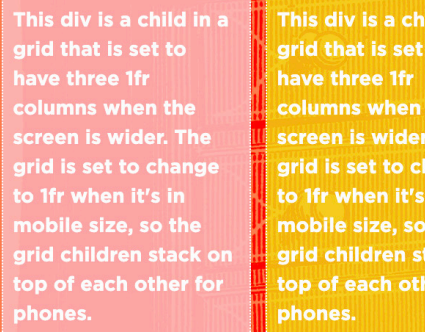

ld in a This paragraph is a child in a grid that is set to have three 1fr columns when the screen is **The** wider. The grid is set to ange change to 1fr when it's in mobile size, so the the grid children stack on ack on top of each other for er for phones.

**GC** 

```
section {
 display: grid;
  grid-template-columns: 1fr 1fr 1fr;
 grid-gap: 10px;
}
```
#### **Example: Simple Responsive Layout Change**

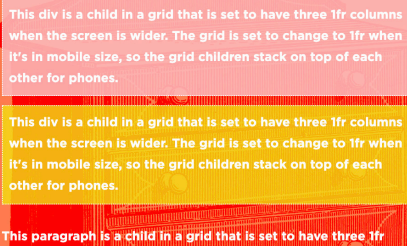

umns when the screen is wider. The grid is set to change to 1fr en it's in mobile size, so the grid children stack on top of each

```
section {
 display: grid;
 grid-template-columns: 1fr 1fr 
1fr;
 grid-gap: 10px;
}
```
**@media screen and (max-width: 600px) {**  #section { grid-template-columns: 1fr;} **}**

- *Start with mobile, layer on wider styles*
- *Start with desktop, layer on narrower styles*
- *Start with something in between*

responsive web gallery

# *[mediaqueri.es](https://mediaqueri.es/)*

# *Instrinsic Web Design Era*

## new toolkit of css [options + prior tools](https://noti.st/jensimmons/h0XWcf#syp4MCH)

**CSS Grid** Flexbox Alignment **Writing Modes** Multicolumn Viewport Units **Transforms** Object Fit Clip-path Masking Shape-outside Initial-letter

Flow Overflow Floats **Block** Inline Inline-block Display: table Margin Negative margins Padding Positioning & everything else in CSS

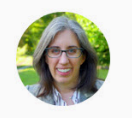

**JEN SIMMONS** @jensimmons

64/142

## simmons: 4 major layout approaches

#### 1 flow layout 2 css grid 3 flexbox 4 multicolumn

### simmons: instrinsic design capabilities

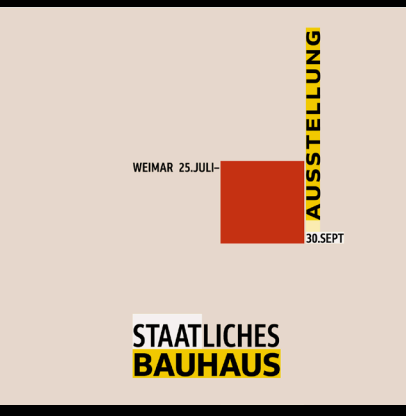

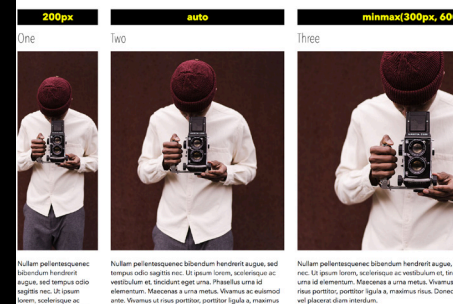

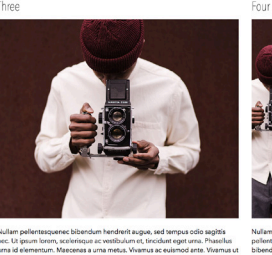

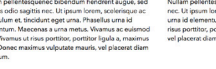

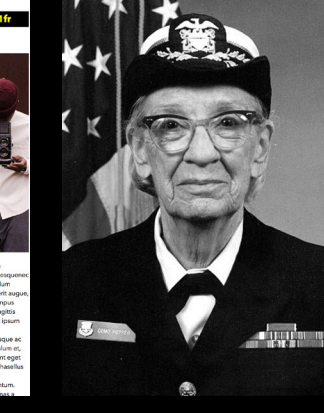

**Grace Hopper** December 9, 1906 - January 1, 1992

> invented the first compiler d the idea of programming le oined the term "debus

# 1 **CONTRACTING**

## & expanding

*wrap & reflow enlarge & shrink add & remove whitespace slide & overlap*

# flexibility

2

*columns fixed min- and max-content % fr units minmax()*

## 3 new viewport use *vertical centering vertical viewport units grid rows*

## *auto*

source: https://noti.st/jensimmons/h0XWcf#syp4MCH

[responsive framework:](https://gridbyexample.com/) CSS GRID

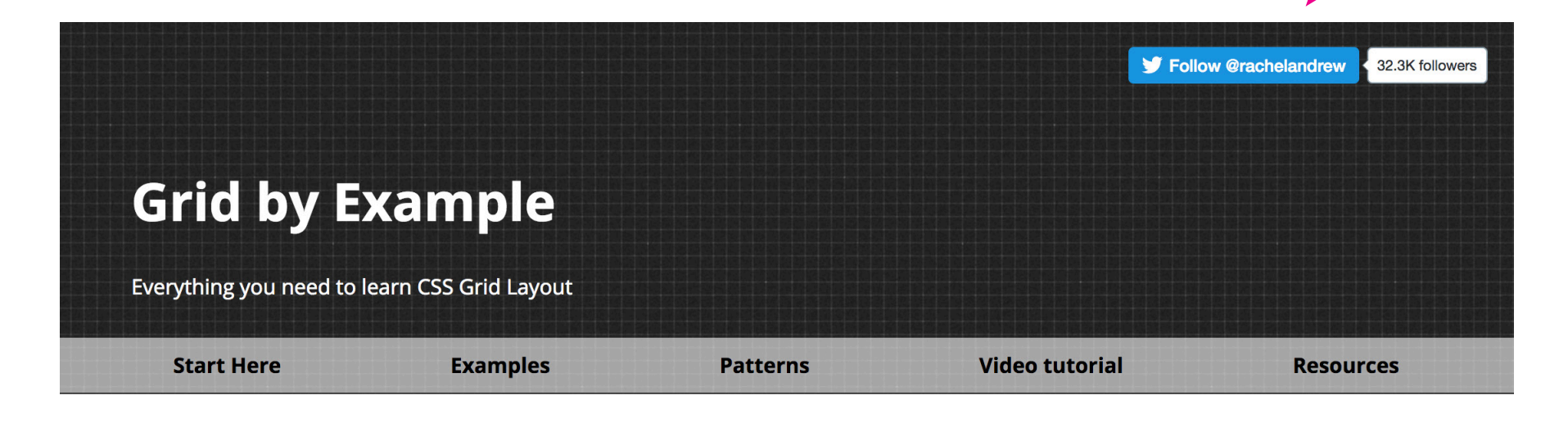

## **CSS Grid Layout**

This site is a collection of examples, video and other information to help you learn CSS Grid Layout. Developed and maintained by Rachel Andrew.

## **The Video Tutorial**

A collection of short and to the point videos, demonstrating various parts of the CSS Grid Layout specification.

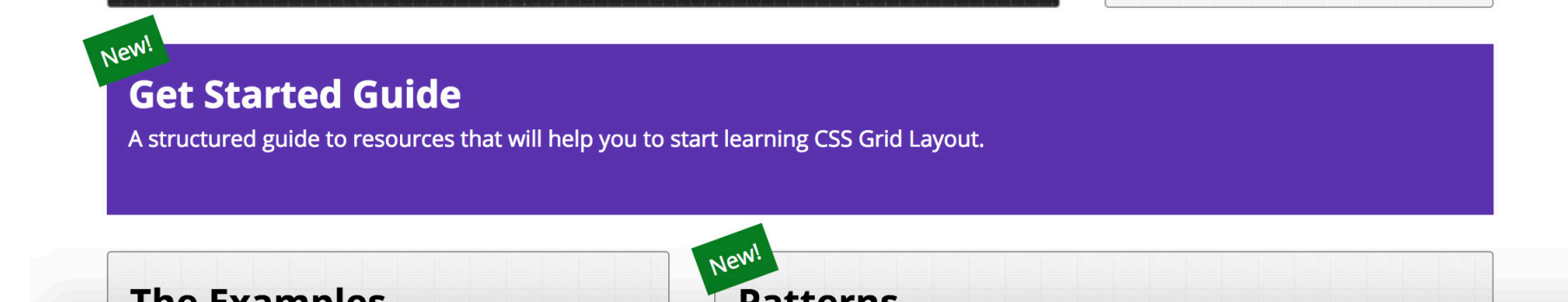

## CSS GRID: [design possibilities](http://bashooka.com/inspiration/css-grid-designs-effects/)

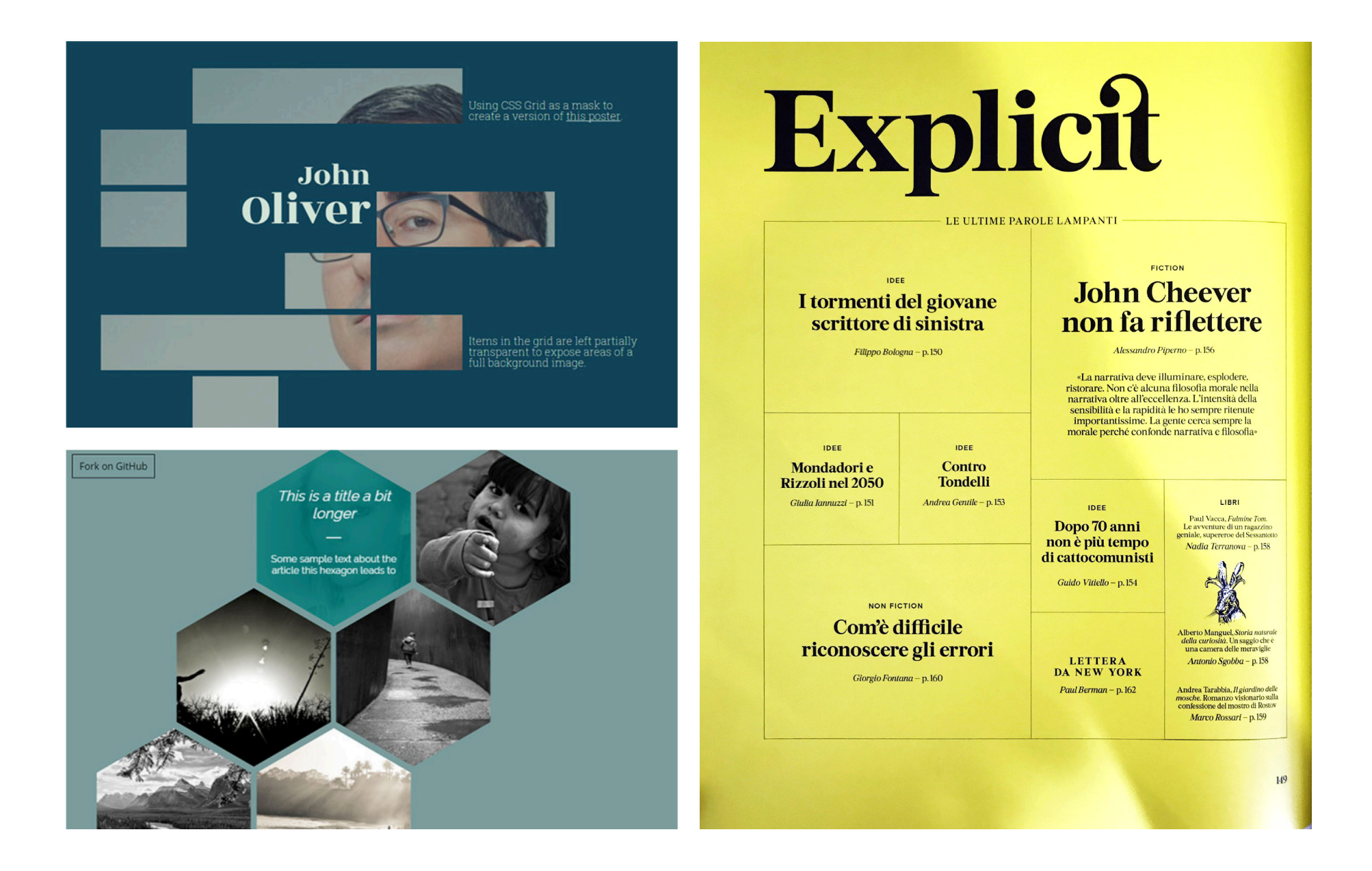

## css grid: invision's design genome project

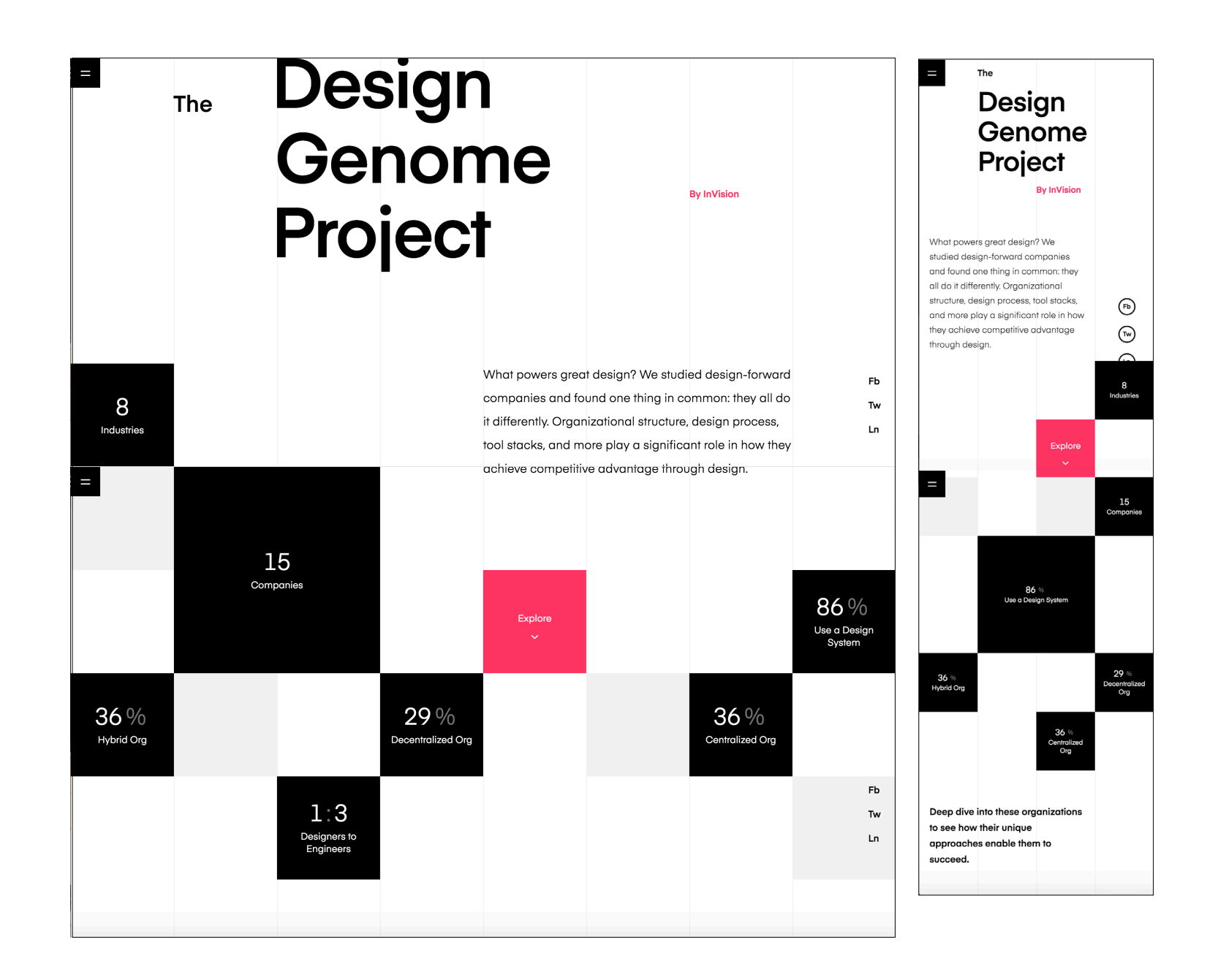

**GRID: REPONSIVE TO** single column

*Grid layout allows for simple media query adaptation to a single column layout for handheld devices.*

```
#content-main {
  display: grid; 
  grid-template-columns: 25% 50% 25%; 
}
                                               #content-main {
                                                 display: grid; 
                                                 grid-template-columns: 25% 50% 25%; 
                                               } 
                                               @media screen and (max-width: 550px) { 
                                               #content-main {
                                                 display: block; 
                                               } 
                                               }
                            OUCH!
```
grid: intrinsic to single column

*Grid autofit and minmax() removes the requirement for a media query to adapt to a single column layout:* 

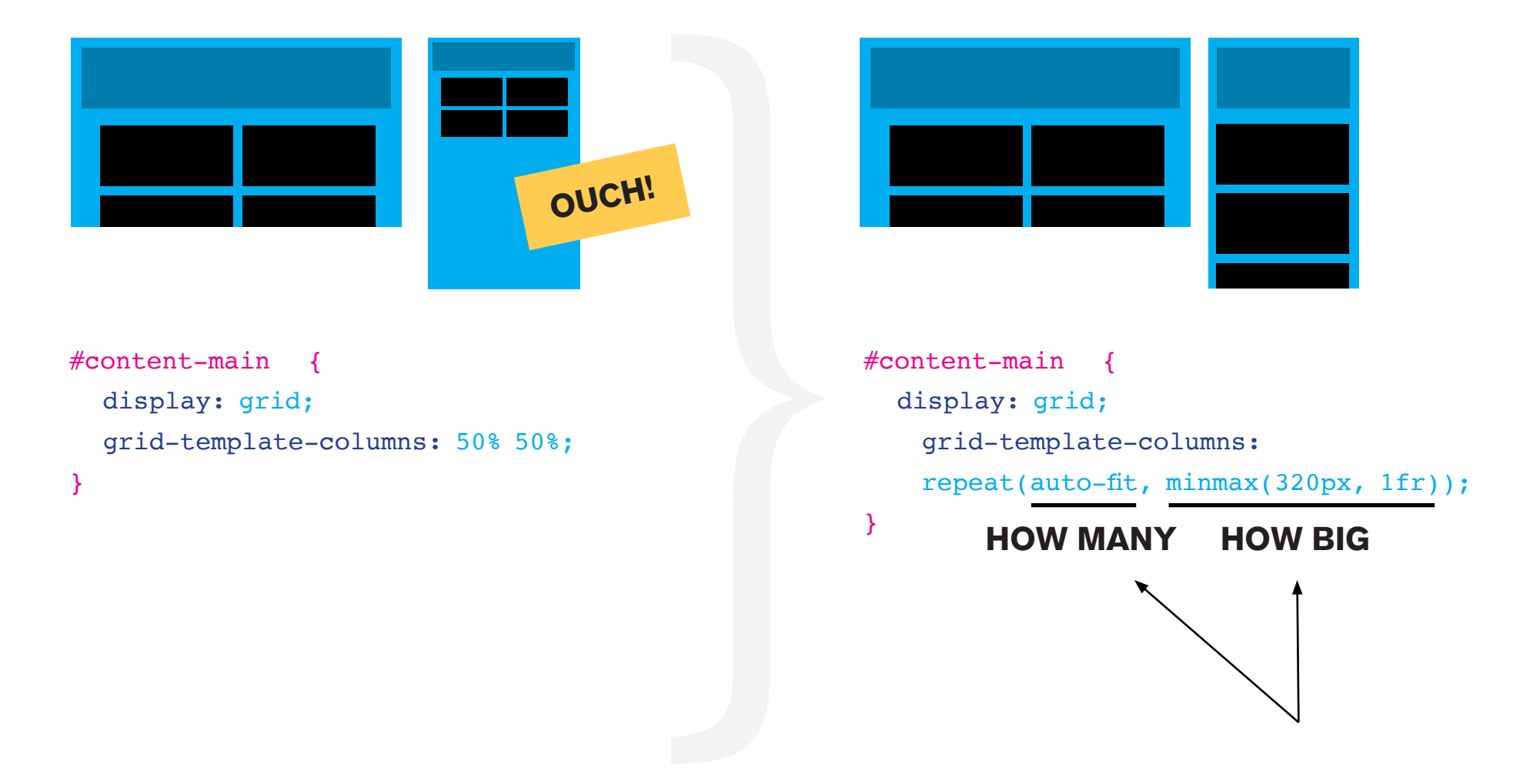

WELL-DESIGNED event web sites

# *[siteinspire.com](https://www.siteinspire.com/websites?categories=122)*